## Edmodo: Connecting to Students in a Virtual Learning Environment

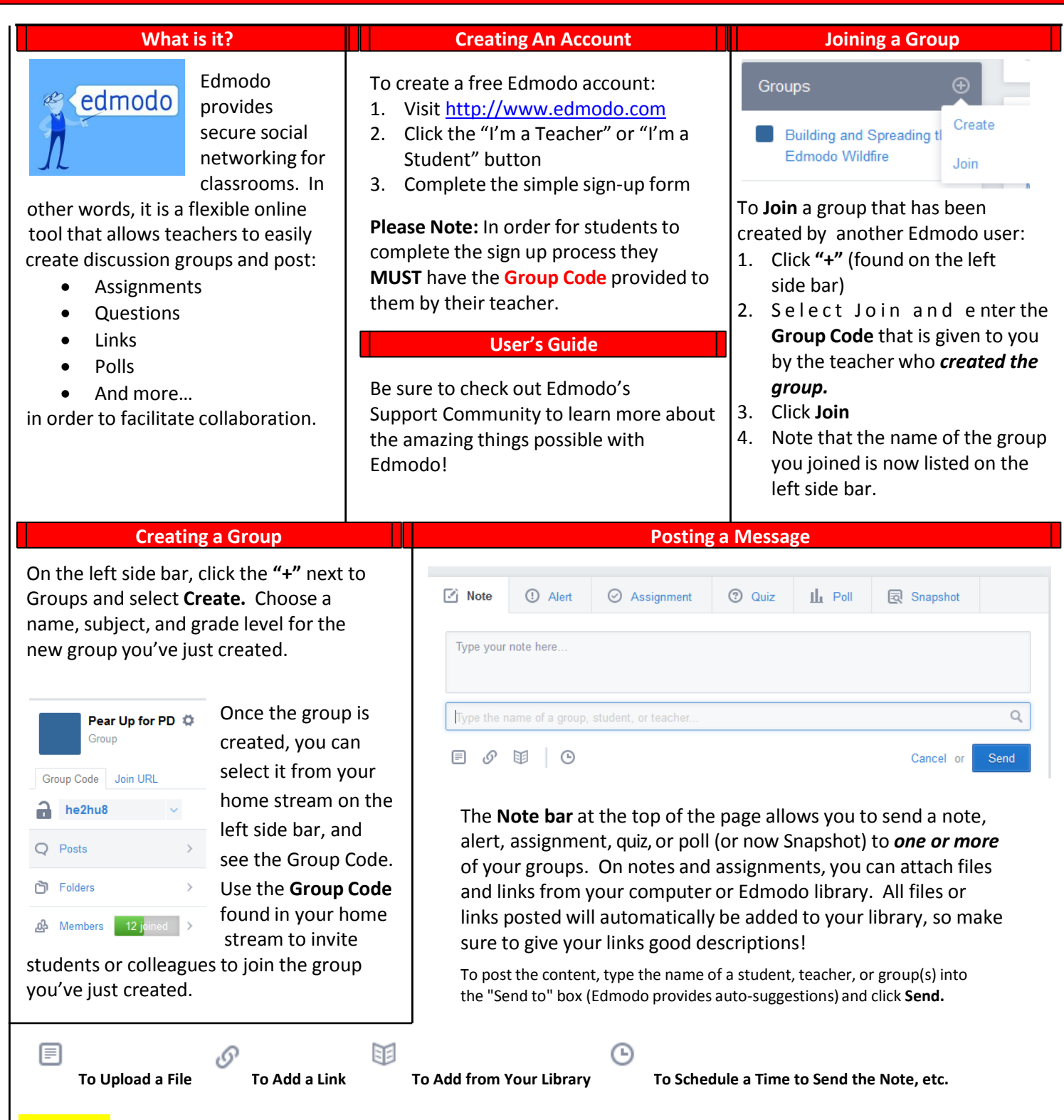

## **Quick tips:**

- Click inside the **Send to** box, and hit the **down arrow button** on your keyboard to view a list of available groups and individual recipients.
- By default, all posts are private so that only group members can see them. Teachers can release posts to the group's public timeline by clicking **Public** beneath any published post. The public timeline of a group can be viewed by anyone who has the group's public URL.
- **Archive** a group once the semester or class has ended, rendering the group inactive. If you'd like to reuse the name of the group next semester, make sure to **rename the existing group before archiving it.**